## $(N_0 1)$ Java入門

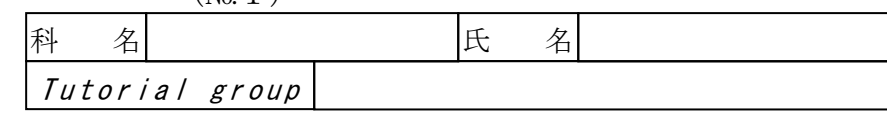

2004.9

#### 1 Java

Javaは、Sun Microsystems 社によって開発され、1995 年に発表されたオブジェクト指向プ ログラミング言語である。Javaの仕様は、1991 年に開発された家電製品用ソフトウェア開 発言語Oakを基本としている。

Javaの最大の特長は、"Write Once, run anywhere"と言う標語のとおりプラットフォームに 依存しないことにある。

### 2 バイトコード (Byte code)とJava VM (Virtual Machine)

CやC++などのプログラミング言語のコンパイラは、マシーンコード(machine code)と呼ばれ るコンピュータが認識可能な命令群に翻訳したバイナリーコード(binary code)のファイルを生 成するが、これらのバイナリーコードには異なるOS間での互換性は無い。

Javaコンパイラはソースプログラムを翻訳する場合、コンピュータが直ちに実行可能なバイ ナリーコードのファイルを生成せず、バイトコード(byte code)と呼ばれる仮想的なマシーンコ ードである中間コード(pseudo code)のファイルを生成する。

Javaプログラムの実行は、このバイトコードをJava VM(Virtual Machine)が解釈しマ シーンコードに変換して実行される。

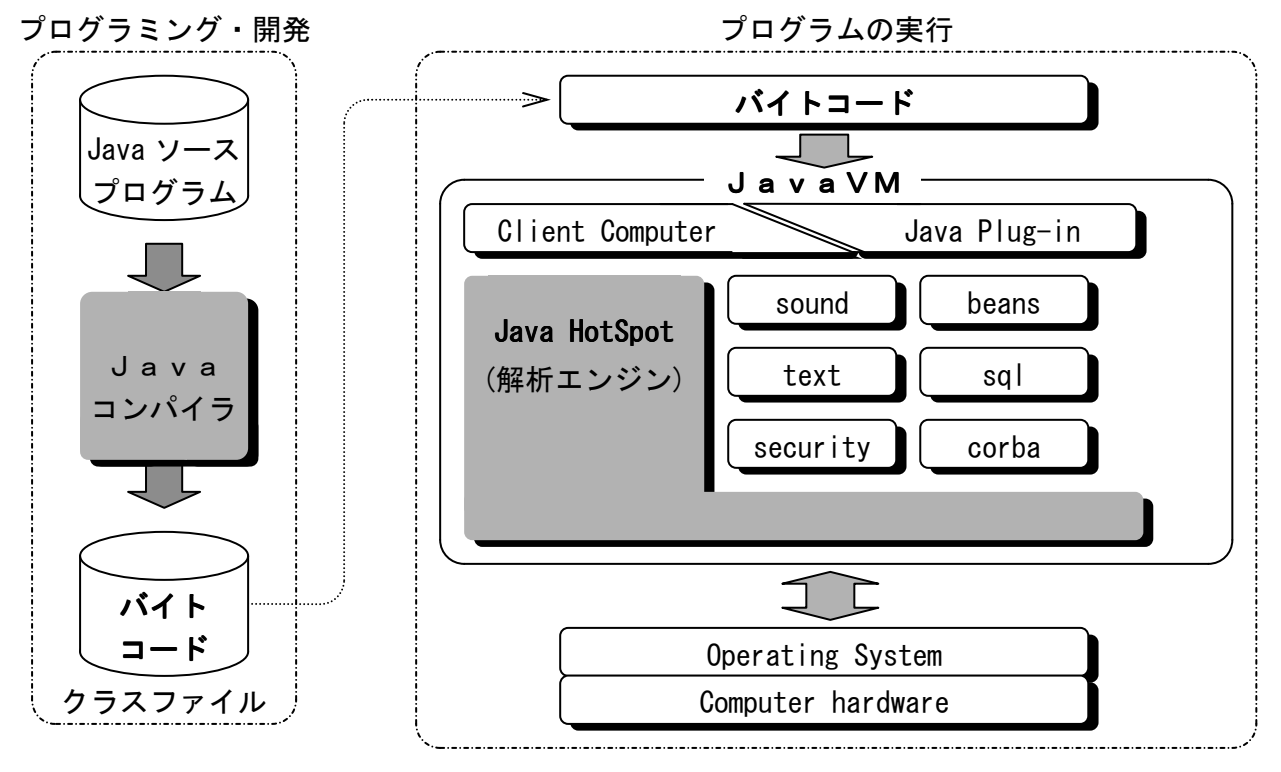

すなわち、プラットフォームごとにJava VMを作製すればソースコードの修正や再コンパ イルの作業は全く必要無くなる。

### 3 Javaプログラム

Javaプログラムは大別すると

- (a) アプレット(applet)
- (b) アプリケーション(application)

に分類することができる。

アプレットとは、Web ブラウザやアプレットビューア上で実行されるJavaプログラムのこと である。アプレットは、一般的にインターネット上からダウンロードされ、Web ブラウザ上で実 行される。

アプリケーションとは、Java コマンド(java.exe)によってJava VMを起動して直接実行さ れるJavaプログラムのことである。

Javaアプリケーションには、コンソールアプリケーション、サーブレット及び Java Beans コンポーネントなどがある。

### 4 Javaプログラミング環境

前述のとおり、JavaアプリケーションはC/C++などのコンパイラ型言語のように、

 ソースプログラムの作成 ⇒ ソースプログラムのコンパイル ⇒ Javaプログラムの実行 の手順で作成・実行される。

次に、Javaアプリケーションを作成するために必要なツールを示す。

- (a) テキストエディタ  $\Rightarrow$  CPad for Java2 SDK down load可能
- (b) Java 2 SDK(Software Development Kit)  $\Rightarrow$  Java 2 SDK 1.3.1 http://java.sun.com/から無料で入手可能。

Java 2 SDK は、当初 JDK(Java Development Kit)と呼ばれていた。最初に発表された開発キット は JDK 1.02 であり、その後機能拡張が行われ JDK 1.1 となり、更に JDK の機能は拡張され Java 1.2 となった。

Java 1.2 の機能拡張がかなり大幅であったため、Java 1.2 から Java 2 と呼ばれるようになり、 開発キットも Java 2 SDK となった。

### 5 Java プログラムのコーディング

Java プログラムの構成・特徴は、次のとおりである。

- (1) Java プログラムは、class の定義から始まる。
- (2) Java VM は、アプリケーションの起動時に main メソッド(method)を探し、このメソッド に制御を渡す。ただし、アプレットには main メソッドは無い。

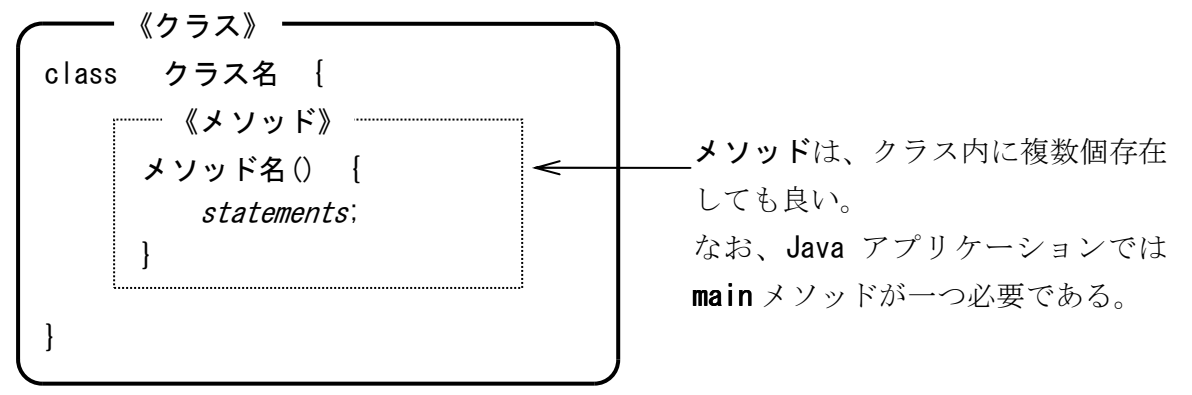

```
[プログラム] 
import java.lang.*; \blacktriangleleft \longrightarrow \Boxpublic class app \leftarrow 2
{ // "Hello from Java!"を表示するプログラム ◀ ━━━━ ③
 public static void main(String args[]) 
④
     { 
        System.out.println("Hello from Java!"); \triangleleft } 
                                                       ⑤
```
## } 【解説】

- ① パッケージ"java.lang"を、この Java アプリケーションに組み込む。
- ② public 属性を持つクラス"app"を定義する。このクラス名は、この Java アプリケーション を格納しているファイルのベース名と同一でなければならない。なお、英大文字/英小文字 は区別される。 ⇒ アクセス指定子
- ③ //から行末までは、コメント(comment)として処理される。 また、Java プログラムではブロックは"{"と"}"で囲れ、
- ④ public 属性を持つメソッド"main"を定義する。main メソッドは、JavaVM によって制御が 渡され、Java アプリケーションのエントリポイントとなる。 また、メソッドが受け取る引数は( )内に記述する。
- ⑤ "System"クラス内の"out"クラス変数の"println"メソッドを使用して、引数"Hello from Java!"を標準出力に表示する。println メソッドは、文字列を表示後カーソルを改行する。 なお、Java プログラムでは、";"で文は完結する。

### 6 Java アプリケーションのコンパイル

Java アプリケーションを、javac.exe コマンドを使用してコンパイルする。

### 【使用方法】

 $\n *prompt*\n is a vector  $\frac{1}{2}$$ 

#### 【構文】

 javac [options] [source-files] [@files] options … javac で使用できるオプションを指定する。 source-files … javac がコンパイルする一つまたは複数のソースファイルを指定する。 @files … ソースファイルの一覧を含む一つまたは複数のファイルを指定する。 本校で使用している"CPad for Java2 SDK"では、 Ctrl + F8 を押下する。

### 7 Java アプリケーションの実行

Java アプリケーションを、java.exe コマンドを使用して実行する。

【使用方法】

 $prompt$  java app.class Enter

### 【構文】

java [options] class [argument ・・・]

 $java$  [options]  $-jar$  file.jar class [argument  $\cdots$ ] options … java で使用できるオプションを指定する。 class … java が実行するクラスファイルを指定する。 file.jar … java が呼び出す JAR(Java Archive)ファイルを指定する。 argument … main()メソッドに引き渡すコマンドライン引数を指定する。 本校で使用している"CPad for Java2 SDK"では、 Shift + F8 を押下する。 なお、本校で使用している"CPad for Java2 SDK"では、 F8 を押下するとコンパイルと実行を一 連の操作として行う。

### 【例題 1】

[ファイル名]

```
(D:\Home\User1XX\Javaに保存する。)
    [プログラムの説明] 
    標準出力に、"Hello Java!!"の文字列を表示するプログラムを作成しなさい。
    [プログラム] 
     import java.lang.*;
     // "Hello Java!!"を表示するプログラム
     public class Hello { 
         public static void main(String args[]){ 
           System.out.println("Hello Java!!");
         } 
\circled{3} -Hello. java
```
# }

【解説】 次の"CPad for Java2 SDK"を使用して、Java アプリケーションを作成・実行する。 MCPad for Java2 SDK  $\Box \Box x$ ファイル(F) 編集(E) 表示(V) 実行(R) 検索(S) ウインドウ(W) ツール(T) ヘルプ(H) 憲▶ やくもね  $\chi$  in  $\zeta$ D a R コマンド© [ 7 ▶ 実行 [新規1] \*  $10<sub>1</sub>$ 20  $30<sub>1</sub>$ 40 60 |<mark>import</mark> java.lang.\*;↓<br>// "Hello Java!!"を表示するプログラム↓<br>| cublic\_elease Mello  $\mathfrak{p}$ ้{ั⊬  $\mathcal{R}$ public class Hello  $\overline{4}$ public static void  $main(String args[])$ System.out.println("Hello Java!!");↓  $\overline{5}$ 6  $\mathbf{L}$  $7|1+$  $8$  [EOF] ÷  $\blacktriangleright$  $\mathbf{x}$ メッセージ Y 1: 1 変更あり 挿入 ①  $\overline{X}$   $\overline{X}$   $\overline{Y}$   $\overline{X}$   $\overline{Y}$   $\overline{Y}$  Copyright $(C)$  2004 S. IKE

起動する。

- ② コードウィンドウ[新規 1]に、Java アプリケーションのソースコードを記述する。
- ③ メニューバーから、[ファイル(F)] ⇒ [名前を付けて保存(A)...]と操作し、[ファイル名を 付けて保存]ダイアログの[ファイル名(N):]欄に"Hello.java"と入力し、 <del>保存(S)</del> ボタンをクリックする。

Java アプリケーションのソースファイルのベース名は、クラス名と同一でなければならな い。また、英大文字/英小文字は区別される。

④ F8 を押下して、コンパイルと実行を行う。

⇒ コンパイルエラーなどがあると、[メッセージウィンドウ]にエラーが表示される。

⑤ 標準出力画面に、Java アプリケーションの実行結果が表示される。

【構文①】- comment

 Java は、ソースコード内に説明のためのコメントを記述することができる。Java コンパイラ は、コメントを無視しコンパイルの対象とはしない。

Java のコメントの記述形式は、次の 3 種類である。

- ・ // … //から行末までの 1 行を、コメントとして扱う。
- ・ /\*~\*/ … /\*から\*/までの間のテキストを、コメントとして扱う。
- ・ /\*\*~\*/ … /\*\*から\*/までの間のテキストを、ドキュメントコメント(document comment) として扱う。

#### 【構文②】- import

Java プログラムに、パッケージの名前空間(Name Space)を導入する。

・ 名前空間の導入

#### import パッケージ階層名;

Java の主なパッケージを、次に示す。

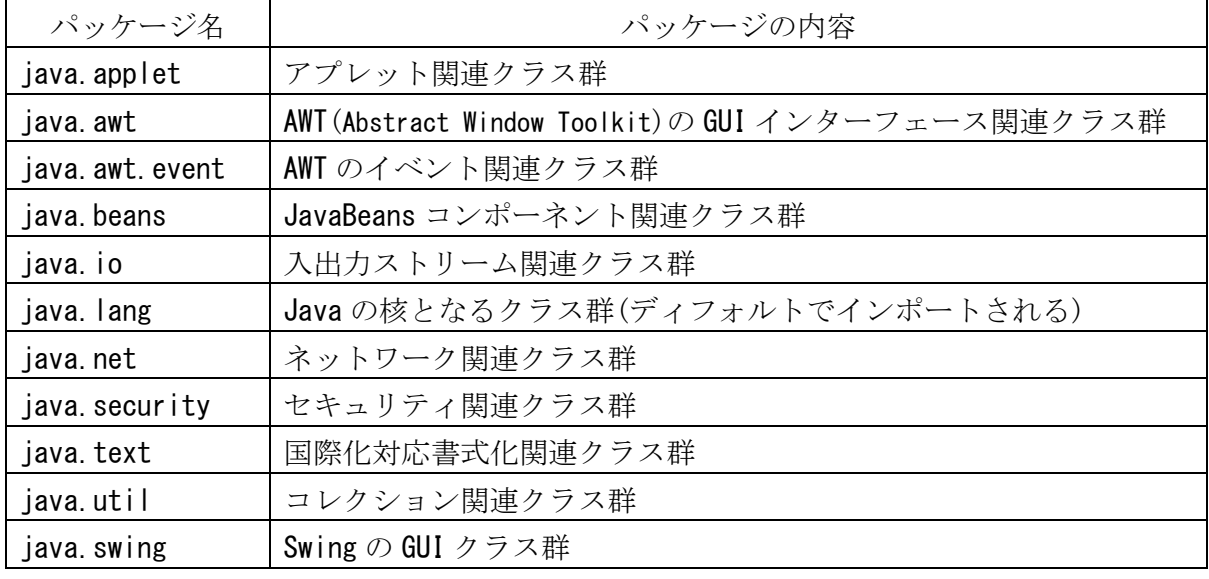

#### 【構文③】- class

Java アプリケーションのクラスの定義を開始する。

- ・ クラスの定義
	- [Public] class クラス名
- ・ クラス名は、ソースファイルのベース名と同一でなければならない。

#### Copyright $(C)$  2004 S. IKE

- ・ Java アプリケーションでは、ソースファイル中には public 属性のクラスは、たった一つ だけ定義できる。
- ・ public 属性のクラスは公開される。

### 【構文 $(4)$ 】 - main $($ ) メソッド

Java アプリケーションのエントリポイントを定義する。

- ・ main()メソッドの定義
- public static void main(String args[])
- ・ Java アプリケーションクラスには、main()メソッドを必ず一つ定義する必要がある。
- ・ main()メソッドは、クラスの外部からアクセスされる可能性があるので、Public 属性を与 えておく。
- ・ main()メソッドは、戻り値を持たないので、void を指定しておく。
- ・ main()メソッドは、コマンドライン引数を受け取ることができる。

### 【構文⑤】- println $() \times$ ソッド

System クラスの println()メソッドは、引数に与えられた文字列を標準出力に出力する。

・ メソッドの呼び出し

System.out.println(引数);

### 【例題 2】

```
[ファイル名] 
MyNameIs.java (D:\Home\User1XX\Java に保存する。)
[プログラム] 
 // 名前を表示するプログラム
 public class MyNameIs { 
     public static void main(String args[]){ 
       System.out.print("My name is ");
       System.out.println("XXXXXX XXXXXX.\n");
     } 
 } 
※ XXXXXX XXXXXX は、各自の名前を記述する。 
【考察】
```
### 【問題 1】

[ファイル名]

MyName.java (D:\Home\User1XX\Javaに保存する。)

[プログラムの説明]

```
 一つの println()メソッドによって、[出力例]のように標準出力に表示するプログラムを作成
しなさい。
```
[出力例] Hello!! My name is XXXXXX XXXXXX. ※ XXXXXX XXXXXX は、各自の名前を記述する。 【考察】

#### 【例題 3】

[ファイル名]

Hizuke. java

[プログラムの説明]

テキスト·P38 app クラスのプログラムを作成しなさい。ただし、クラス名"app"はクラス名 "Hizuke"とすること(以降、クラス名"app"は[ファイル名]に指示したクラス名とする)。 なお、パッケージのインポートは、"java.util.Date"とすること。

#### 【考察】

### 【例題 4】

[ファイル名]

printer.java, prnapp.java

[プログラムの説明]

テキスト・P39 printer クラスと app クラスのプログラムを作成しなさい。

#### 【手順】

- ① コードウィンドウ[新規 1]に、テキスト・P39 printer クラスをコーディングする。
- ② メニューバーから、[ファイル(F)] ⇒ [名前を付けて保存(A)...]と操作し、[ファイル名を 付 け て 保 存 ] ダ イ ア ロ グ の [ フ ァ イ ル 名 (N):] 欄 に "printer.java" と 入 力 し 、 **E 保存(S)** ボタンをクリックする。
- 3 Ctrl+F8 を押下して、コンパイルを行う。

⇒ コンパイルエラーが無く、"printer.class"が作成されることを確認する。

- ④ メニューバーから、[ファイル(F)] ⇒ [新規作成(N)]と操作し、コードウィンドウ[新規 2]を開く。
- ⑤ コードウィンドウ[新規 2]に、テキスト・P39 app クラスをコーディングする。ただし、ク ラス名"app"はクラス名"prnapp"とすること。
- ⑥ メニューバーから、[ファイル(F)] ⇒ [名前を付けて保存(A)...]と操作し、[ファイル名を

#### Copyright $(C)$  2004 S. IKE

付けて保存]ダイアログの[ファイル名(N):]欄に"prnapp.java"と入力し、

ボタンをクリックする。

⑦ F8 を押下して、コンパイルと実行を行う。

【考察】

## 【実験 1】

```
[ファイル名] 
 printapp.java 
[プログラム] 
 // printer クラスと app クラスのプログラム(P39) 
class println { ← ① 自作の println クラス
 public void print() { 
② 自作の print メソッド
       System.out.println("Hello from Java!");
    } 
 } 
 public class printapp { 
③ 自作の printapp クラス public static void main(String args[]) { 
 (new println()).print(); 
④
    } 
 } // End of printapp.java 
【考察】
```
## 8 データ型と変数

|             | 型<br>名  | 記憶サイズ | 範<br>囲                                                                  | デフォルト値    |
|-------------|---------|-------|-------------------------------------------------------------------------|-----------|
| 整<br>数<br>型 | byte    | 1byte | $-128 \sim 127$                                                         | 0         |
|             | short   | 2byte | $-32, 768 \sim 32, 767$                                                 | 0         |
|             | int     | 4byte | $-2$ , 147, 483, 648 $\sim 2$ , 147, 483, 647                           | 0         |
|             | long    | 8byte | $-9, 223, 372, 036, 854, 775, 808 \sim 9, 223, 372, 036, 854, 775, 807$ | 0         |
| *1          | float   | 4byte | $\pm$ 1.401298E-45 $\sim \pm$ 3.402823E38                               | 0.0       |
|             | double  | 8byte | $\pm$ 4.94065645841247E-324 $\sim \pm$ 1.79739313486232E308             | 0.0       |
| $*2$        | char    | 2byte | '\u0000' $\sim$ '\uffff' (0 $\sim$ 65,535)                              | ' ¥u0000' |
| $*3$        | boolean | 1byte | true/false                                                              | false     |

Javaには、次の8種類の基本データ(primitive)型がある。

\*1 浮動小数点数型

\*2 文字型 … Unicode の 1 文字を表す。

\*3 論理型

※ デフォルト値は、基本データ型のインスタンス変数とクラス変数に自動的に設定される。

- ・ Javaは、データ型が厳密なプログラミング言語である。しかし、基本データ型は boolean 型を除いて相互に変換できる。 ..
	- (a) ナローイング変換(narrowing conversion) … ある 型からより少ない bit 数への型変換  $\cdot \cdot \cdot$
	- (b) ワイドニング変換(widening conversion) … ある 型からより多くの bit 数への型変換
- ナローイング変換は、キャストによって型変換しなければならない。⇒ 縮小変換
- ワイドニング変換は、自動的に行われる。⇒ 拡張変換
- ◆ 変数(variable)

変数は、データが格納されている主記憶装置上の位置を表す識別子である。

Javaの変数の種類は、次のとおりである。

- (1) インスタンス変数 … オブジェクトの属性を表す変数。
- (2) クラス変数 … あるクラスのオブジェクト全体で共有される変数。
- (3) ローカル変数 … メソッド内で一時的に使用する変数。
- (a) 変数の宣言

型名 変数名;

(b) 変数の宣言と初期化

型名 変数名 = 初期値;

- ・ 変数の宣言時に、","で区切って同時に複数の変数を宣言できる。
- ・ Javaの変数の命名規約は、次のとおりである。
	- ① 先頭は英字(A~Z, a~z)、下線(\_)あるいはドルマーク(\$)である。
	- ② 2 文字目以降は、①に加えて数字(0~9)である。
	- ③ Javaの予約語、true、false 及び null は使用できない。
	- ④ 英大文字と英小文字は区別される。
- ・ 変数名の先頭文字には、下線(\_)とドルマーク(\$)は使用すべきではない。
- ◆ リテラル(literal)

リテラルは、Javaプログラムのソースコード中に記述された定数である。

- ・ Javaのリテラルの命名規約は、変数名の命名規約に従う。
- ・ 整数リテラルのデフォルトは、int 型である。
- ・ 整数リテラルは、先頭に 0 を付けると 8 進数形式として、先頭に 0x あるいは 0X を付ける と 16 進数形式として扱われる。
- ・ 整数リテラルで、long リテラルを明示的に表す場合、リテラルの末尾に L を付ける。
- ・ 浮動小数点数リテラルのデフォルトは、double 型である。
- ・ 浮動小数点数リテラルで、float リテラルを明示的に表す場合、リテラルの末尾に f を付 ける。
- ◆ 配列(array)

配列は、同じ型(基本データ型、参照型)のデータを複数格納できるオブジェクトである。

- ・ 配列の宣言と生成
	- (a) 型名 配列名[] = new 型名[要素数];
	- (b) 型名[] 配列名 = new 型名[要素数];

#### Copyright $(C)$  2004 S. IKE

- ・ 配列の宣言は、配列名の定義を行うだけで実際に配列を主記憶装置には割り当てない。
- ・ 配列の生成は、実際に配列を主記憶装置に割当て、配列名から参照できるように関連付け る。
- ・ 配列の要素数は、配列の生成時に決定され変更することはできない。
- ・ 配列は、配列の生成時に、初期値を明示的に設定することができる。

### 【例題 5】- 整数型

[ファイル名]

Intapp.java

[プログラムの説明]

テキスト·P56 app クラスのプログラムを作成しなさい。ただし、クラス名"app"はクラス名 "Intapp"とすること。

【考察】

### 【例題 6】

[ファイル名]

Longapp.java

[プログラムの説明]

 テキスト・P64 app クラスのプログラムを作成しなさい。ただし、クラス名"app"はクラス名 "Longapp"とすること。

【考察】

### 【例題 7】

[ファイル名]

Intapp2.java

[プログラムの説明]

テキスト·P65 app クラスのプログラムを作成しなさい。ただし、クラス名"app"はクラス名 "Intapp2"とすること。

### 【例題 8】

[ファイル名]

Intapp3.java

[プログラムの説明]

テキスト·P71 app クラスのプログラムを作成しなさい。ただし、クラス名"app"はクラス名 "Intapp3"とすること。

【考察】

【例題 9】- 浮動小数点数型

[ファイル名]

Dblapp.java

[プログラムの説明]

 テキスト・P66 app クラスのプログラムを作成しなさい。ただし、クラス名"app"はクラス名 "Dblapp"とすること。

### 【考察】

 コンパイルできるように、変数 value を適切な型 . に変更しなさい。

### 【例題 10】

[ファイル名]

Fltapp.java

[プログラムの説明]

テキスト·P67 app クラスのプログラムを作成しなさい。ただし、クラス名"app"はクラス名 "Fltapp"とすること。

【考察】

【例題 11】 [ファイル名] Dblapp2.java [プログラムの説明]

テキスト·P72 app クラスのプログラムを作成しなさい。ただし、クラス名"app"はクラス名 "Dblapp2"とすること。

【考察】

【例題 12】- 文字型

[ファイル名]

Chrapp1.java, Chrapp2.java

[プログラムの説明]

テキスト·P68 app クラスのプログラムを作成しなさい。ただし、クラス名"app"はクラス名 "Chrapp1"とクラス名"Chrapp2"とすること。

### 【考察】

次の ASCII コード(抜粋)をもとにして、(67)<sub>10</sub>が'C'を表すことを説明しなさい。

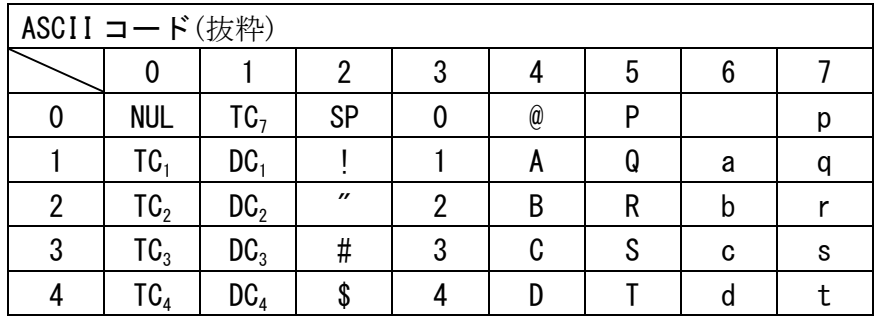

### 【例題 13】

[ファイル名]

Chrapp3.java

[プログラムの説明]

テキスト·P73 app クラスのプログラムを作成しなさい。ただし、クラス名"app"はクラス名 "Chrapp3"とすること。

### 【例題 14】

[ファイル名]

Chrapp4.java

[プログラムの説明]

テキスト·P74 app クラスのプログラムを作成しなさい。ただし、クラス名"app"はクラス名 "Chrapp4"とすること。

【考察】

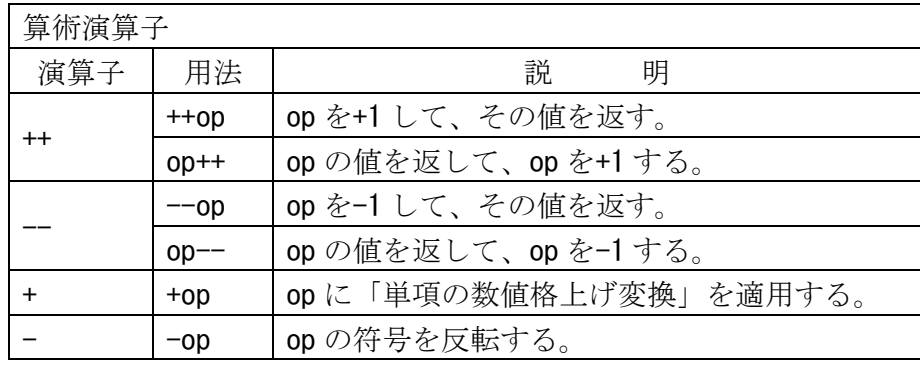

### 【例題 15】

```
[ファイル名] 
 Chrapp5.java 
[プログラム] 
 // +演算子を確認するプログラム
 public class Chrapp5 { 
     public static void main(String args[]) { 
        char char1 = 'A';
        char char2 = (char) (char1 + 1);System out println("char1 = " + char1); \longleftarrow 0System.out.println("char2 = " + char2);
        System.out.print("char1 + char2 = ");
        System.out.println(char1 + char2);
                                                  - (2)
                                              \leftarrow } 
 } // End of Chrapp5.java 
【考察】 
  +演算子の動作(①と②)について、考察しなさい。
```
#### 【例題 16】- 論理型

[ファイル名]

Boolapp1.java

[プログラムの説明]

テキスト·P67 app クラスのプログラムを作成しなさい。ただし、クラス名"app"はクラス名 "Boolapp1"とすること。

## 【考察】

### 【例題 17】

[ファイル名]

Boolapp2.java

[プログラムの説明]

テキスト·P74 app クラスのプログラムを作成しなさい。ただし、クラス名"app"はクラス名 "Boolapp2"とすること。

### 【考察】

## 【例題 18】

[ファイル名]

Boolapp3.java

[プログラムの説明]

テキスト·P75 app クラスのプログラムを作成しなさい。ただし、クラス名"app"はクラス名 "Boolapp3"とすること。

### 【構文⑥】- if 文

条件式が true(真)の場合に"処理 1"を、false(偽)の場合に"処理 2"を実行する制御文。

## if(条件式){

statements; ← 処理1 }else{  $statements: \leftarrow \mathcal{R} \mathcal{H} 2$ 

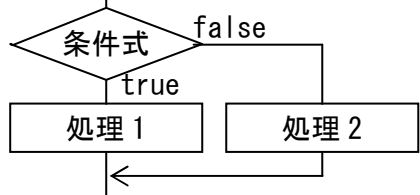

}

※ 実行する statements が1文の場合、(k記述する必要はない。

【例題 19】- 配列 [ファイル名] array1.java [プログラムの説明] テキスト・P58 app クラスのプログラムを作成しなさい。ただし、クラス名"app"はクラス名 "array1"とすること。 【考察】

### 【例題 20】

[ファイル名]

array2.java

[プログラムの説明]

 テキスト・P59 app クラスのプログラムを作成しなさい。ただし、クラス名"app"はクラス名 "array2"とすること。

【考察】

### 【例題 21】

[ファイル名]

array3.java

[プログラムの説明]

 テキスト・P60 app クラスのプログラムを作成しなさい。ただし、クラス名"app"はクラス名 "array3"とすること。

【例題 22】

[ファイル名]

array4.java

[プログラムの説明]

テキスト·P87 app クラスのプログラムを作成しなさい。ただし、クラス名"app"はクラス名 "array4"とすること。

 $[$  構文 $(7)$ ]  $-$  for  $\overline{x}$ 

 条件式が true(真)の場合に、指定された処理を 繰返し実行する制御文。

for(初期化; 条件式; 更新){

statements; ← 処理

}

(a) 初期化 … for 文の開始前に 1 回だけ実行される。

(b) 条件式 … 繰返しごとに評価される。

(c) 更新 … 処理終了後に毎回実行される。

※実行する statements が1文の場合、日は記述する必要はない。

◆ length インスタンス変数

length インスタンス変数は、配列の要素数を格納している。

インスタンス変数とは、インスタンスごとに異なる値(属性)を保持するための変数である。 ⇒ データメンバ

・ インスタンス変数の参照(インスタンスの外部)

インスタンス名.インスタンス変数名

【考察】

### 【例題 23】

[ファイル名]

array5.java

[プログラムの説明]

テキスト·P88 app クラスのプログラムを作成しなさい。ただし、クラス名"app"はクラス名 "array5"とすること。

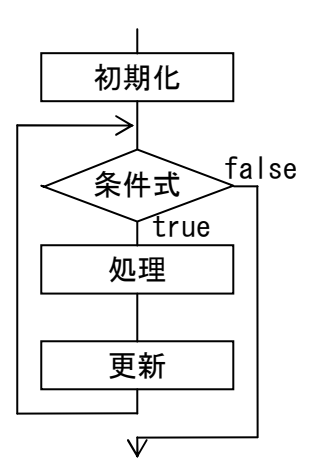

#### 【例題 24】

[ファイル名]

array6.java

[プログラムの説明]

テキスト·P89 app クラスのプログラムを作成しなさい。ただし、クラス名"app"はクラス名 "array6"とすること。

### 【考察】

### 【例題 25】

[ファイル名]

array7. java

[プログラムの説明]

テキスト·P90 app クラスのプログラムを作成しなさい。ただし、クラス名"app"はクラス名 "array7"とすること。

### 【考察】

9 String クラス

String クラスは、初期化の除いて変更のできない文字列を格納するオブジェクトである。 また、文字列リテラルも、暗黙に String クラスの一時オブジェクトが自動的に生成され、String クラスオブジェクトとして処理される。

 $(\frac{m}{m})$  String s1 = "Hello from Java!";

↓ 次のように解釈される。

String  $s1 = new String("Hello from Java!");$ 

したがって、String クラスのメソッドの多くは別の新しい String クラスオブジェクトを生成し て返している。⇒ 参照を代入

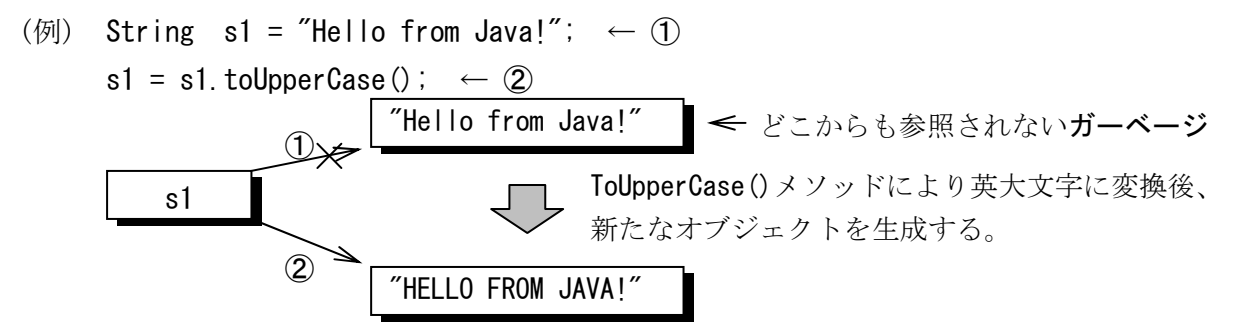

Copyright $(C)$  2004 S. IKE

【例題 26】- String クラス [ファイル名] Strapp1.java [プログラムの説明] テキスト·P91 app クラスのプログラムを作成しなさい。ただし、クラス名"app"はクラス名 "Strapp1"とすること。 【考察】

### 【実験 2】

```
[ファイル名] 
Strappla.java
[プログラム] 
 // String クラスオブジェクト(P91)改 
 public class Strapp1a{ 
     public static void main(String args[]) { 
         String s1; 
        s1 = new String("Hello from Java!!");
        System.out.println(s1);
        s1 = s1.toUpperCase(); <br>
(/ 見かけ上編集されたように見える
        System.out.println(s1);
        s1 = "My name is " + "XXXXXXXX XXXXX.";
        System.out.println(s1);
     } 
 } // End of Strapp1a.java 
【考察】
```
### 【例題 27】

[ファイル名] Strapp2.java [プログラムの説明] テキスト·P97 app クラスのプログラムを作成しなさい。ただし、クラス名"app"はクラス名 "Strapp2"とすること。

 $\blacklozenge$  メソッド(method) - (1)

static キーワードのついたメソッドはクラスメソッド(class method)と呼ばれ、クラス定義 だけに関連付けられたメソッドである。

- ・ クラスメソッドの呼び出し
	- クラス名.クラスメソッド名()

(例) String.valueOf(double1);

・ クラスメソッドは、オーバーロードできる。

・ valueof()メソッドは、『与えられた引数の値の文字列表現を返す』メソッドである。

### 【考察】

### 【例題 28】

[ファイル名]

Strapp3.java

[プログラムの説明]

テキスト·P98 app クラスのプログラムを作成しなさい。ただし、クラス名"app"はクラス名 "Strapp3"とすること。

 $\blacklozenge$  メソッド (method) - (2) オブジェクトの中に含められる種類のメソッドを、インスタンスメソッド(instance method) と言う。⇒ メンバ関数

・ インスタンスメソッドの呼び出し インスタンス名.インスタンスメソッド名()

 $(\frac{\pi}{6})$  s1. length()

- ・ インスタンスメソッドは、オーバーロードできる。
- ・ length()メソッドは、『インスタンスの文字数を返す』メソッドである。

#### 【考察】

#### 【例題 29】

[ファイル名]

Strapp4.java

[プログラムの説明]

テキスト·P99 app クラスのプログラムを作成しなさい。ただし、クラス名"app"はクラス名 "Strapp4"とすること。

#### ◆ 文字列の連結

Javaでは、文字列の連結は、+演算子と concat()メソッドによって行うことができる。 【考察】

#### 【例題 30】

[ファイル名]

Strapp5.java

[プログラムの説明]

 テキスト・P101 app クラスのプログラムを作成しなさい。ただし、クラス名"app"はクラス名 "Strapp5"とすること。

#### 【考察】

#### 【例題 31】

[ファイル名]

Strapp6. java

[プログラムの説明]

 テキスト・P102 app クラスのプログラムを作成しなさい。ただし、クラス名"app"はクラス名 "Strapp6"とすること。

◆ replace $()$ メソッド replace()メソッドは、『インスタンス内の文字列の中の、引数 1 で示された文字を、引数 2 で示された文字にすべて置換え、新しいオブジェクトの参照を返す』メソッドである。

- (例) String s2 = "Edna, you\'re hired!";  $\leftarrow$  1) System.out.println(s2.replace('h', 'f'));  $\leftarrow (2)$ 
	- · ①の s2 は、"Edna, you\'re hired!"の参照を格納している。
	- · ②の s2.replace('h', 'f')は、新しい String クラスのオブジェクト"Edna, you\'re fired!"を生成して、その参照を返している。
	- 新しい String クラスオブジェクト"Edna, you\'re fired!"は、println()メソッドの 終了後、どこからも参照されないガーベージ(garbage)となるが、JavaではJav aインタープリタのガーベージコレクタ (garbage collector)が自動的にメモリ領域 を解放する。⇒ ガーベージコレクション(garbage collection)
	- ・ このため、Javaのクラスにはデストラクタはない。

### 【例題 32】

[ファイル名]

Strapp7.java

[プログラムの説明]

テキスト·P103 app クラスのプログラムを作成しなさい。ただし、クラス名"app"はクラス名 "Strapp7"とすること。

【考察】

### 【例題 33】

[ファイル名]

Strapp8.java

[プログラムの説明]

 テキスト・P104 app クラスのプログラムを作成しなさい。ただし、クラス名"app"はクラス名 "Strapp8"とすること。

### 【考察】

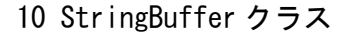

StringBuffer クラスは、初期化後もオブジェクトの内容を変更することができるクラスである。 すなわち、StringBuffer クラスのメソッドでは、自分自身を変更することが可能である。

◆ StringBuffer クラスと String クラス間の相互変換

(1) String クラスオブジェクト ⇒ StringBuffer クラスオブジェクト StringBuffer クラスのコンストラクタを使用して、StringBuffer クラスオブジェクトを 生成する。

(例) String str = new String("Hello from Java!");

StringBuffer strbuff = new StringBuffer(str);

- (2) StringBuffer クラスオブジェクト ⇒ String クラスオブジェクト StringBuffer クラスの substring()メソッドを使用して、String クラスオブジェクトを 生成する。  $(\frac{m}{\theta})$  str = strbuff. substring (0);
- (3) StringBuffer クラスオブジェクト ⇒ String クラスオブジェクト StringBuffer クラスの toString()メソッドを使用して、String クラスオブジェクトを 生成する。
	- (例) str = strbuff.toString();

### 【例題 34】

```
[ファイル名] 
 StrBapp1.java 
[プログラム] 
 public class StrBapp1{ 
     public static void main(String args[]) {
         StringBuffer s1 = new StringBuffer("Hello from Java!"); 
                                                   ∧
                                                        String クラスオブジェクト
                                                 StringBuffer クラスのコンストラク s1.replace(6, 10, "to"); 
        System.out.println(s1);
     } 
 } // End of StrBapp1.java 
【考察】
```
【例題 35】- insert()メソッド

[ファイル名]

StrBapp2. java

[プログラムの説明]

 テキスト・P108 app クラスのプログラムを作成しなさい。ただし、クラス名"app"はクラス名 "StrBapp2"とすること。

### 【考察】

自身のインスタンスに作用していることに注意すること。

【例題 36】- length()メソッド, capacity()メソッド, setLength()メソッド [ファイル名] StrBapp3.java [プログラムの説明] テキスト・P109 app クラスのプログラムを作成しなさい。ただし、クラス名"app"はクラス名 "StrBapp3"とすること。 【考察】

### 【例題 37】

```
[ファイル名] 
 StrBapp3a.java 
[プログラム] 
 public class StrBapp3a { 
     public static void main(String args[]) { 
       StringBuffer str = new StringBuffer();
       System.out.println("str-capaciry = " + str.capacity();
       System.out.println("str-length = " + str.length());
     } 
 } // End of StrBapp3a.java 
【考察】 
  テキスト・P107 の StringBuffer クラスオブジェクトのデフォルトの容量とサイズを確認しな
 さい。
```
### 【例題 38】- setCharAt()メソッド

[ファイル名]

StrBapp4.java

[プログラムの説明]

テキスト·P110 app クラスのプログラムを作成しなさい。ただし、クラス名"app"はクラス名 "StrBapp4"とすること。

【例題 39】- append() メソッド [ファイル名] StrBapp5.java [プログラムの説明] テキスト・P111 app クラスのプログラムを作成しなさい。ただし、クラス名"app"はクラス名 "StrBapp5"とすること。 【考察】

【例題 40】- deleteCharAt()メソッド

[ファイル名]

StrBapp6.java

[プログラムの説明]

 テキスト・P111 app クラスのプログラムを作成しなさい。ただし、クラス名"app"はクラス名 "StrBapp6"とすること。

【考察】

### 【例題 41】- replace $() \times \vee \vee \vee$

[ファイル名] StrBapp7.java [プログラムの説明]

 テキスト・P112 app クラスのプログラムを作成しなさい。ただし、クラス名"app"はクラス名 "StrBapp7"とすること。

◎ StringBuffer クラスのまとめ (例) ① StringBuffer str = new StringBuffer("Jan"); ② str.append(" Mar"); ③ str.insert(3, " xxx Feb"); ④ str.delete(4, 8); ⑤ str.replace(4, 7, "FEB"); ⑥ str.setCharAt(9, 'A'); 0 1 2  $str \overline{J} \overline{a} \overline{n}$ 0 1 2 3 4 5 6  $str J a | n$  $M | a | r$ 0 1 2 3 4 5 6 7 8 9 10 11 12 13 14 str  $J a n$  $x \mid x \mid x$  $M | a | r$  $F | e | b$ 0 1 2 3 4 5 6  $str J l a | n$ 7 8 9 10  $M | a | r$  $F e b$  $0 \t 1 \t 2$ str  $J a n$ 7 8 9 10 M a r 3 4 5 6  $F | E | B$  $0 \t 1 \t 2$ str  $J a n$ 7 8 9 10  $M | A | r$ 3 4 5 6  $F | E | B$